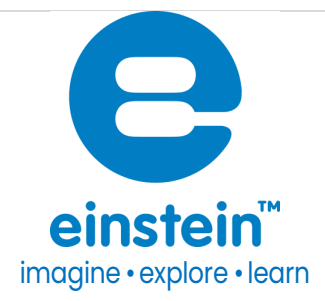

# Dissolved Oxygen Sensor with Temperature Compensation

Product Number: ENOXT422A

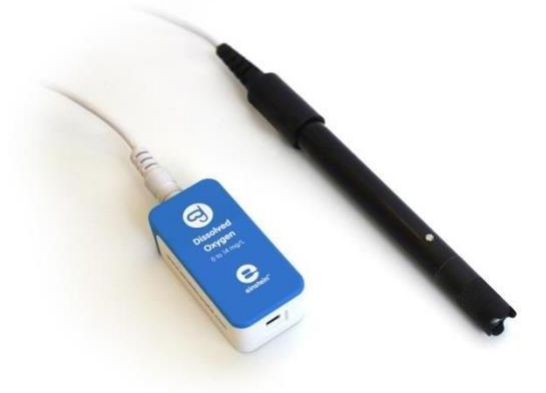

### Overview

The Oxygen sensor is a maintenance-free galvanic oxygen electrode, capable of measuring dissolved oxygen in solutions. With built-in temperature compensation, this sensor provides an easy way for students to receive accurate results without having to preform complicated compensation calculations.

The Oxygen sensor can be used to perform a wide variety of experiments taking place in several different environments such as measuring the amount of oxygen in an aquarium or understanding the effects of germination on oxygen levels.

The Oxygen Sensor can be connected to all types of einstein™ data loggers.

### Typical experiments

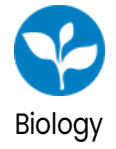

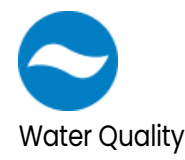

Chemistry

- Monitoring changes in oxygen levels during photosynthesis and respiration of plants
- Consumption of oxygen by yeast during respiration of sugars
- Monitoring dissolved oxygen concentrations resulting from photosynthesis and respiration in an aquarium containing plants and/or fish.
- Monitoring the pattern between light and dissolved oxygen levels, in an aquarium with pondweed.
- On-site testing in streams and ponds to evaluate the capability of their water to support different types of plant and animal life.
- Oxidation of metals

# Sensor specification

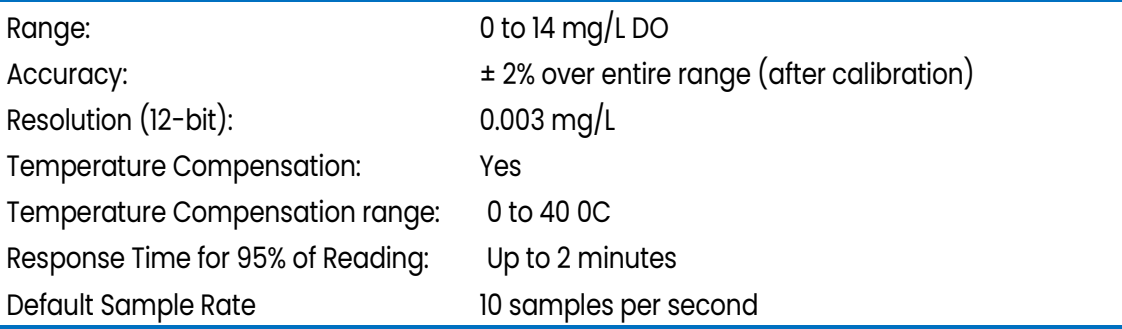

### Note: sensor cables sold separately

### Technical Notes

- Before use, let the sensor adjust to the surrounding temp for several minutes.
- Before use, remove the protective cap and use the dropper to fill it with Galvanic O2 fill solution. Make sure it contains no air bubbles. This procedure is necessary only if you have had to replace the electrode membrane or the Galvanic O2 fill solution.
- It is important to stir the solution during measurement as oxygen consumption by the probe can momentarily reduce the oxygen concentration at the probe surface.
- Do not allow any air bubbles to be trapped on the membrane surface, as it will read an air bubble as in oxygen-saturated sample.
- The DO electrode membrane is very sturdy, relative to other electrodes. Its function is more of a physical barrier (permeable to O2) rather than a chemical reaction type membrane. In pond water, is ituseful life is determined by how well it is cared for e.g., by avoiding stretching, scratching, and fouling the membrane.

- The membranes only problem areas are:
	- o Scratches or tears Scratches could change the accuracy of the probe, tears will cause immediate failure.
	- $\circ$  Fouling of the membrane Impacts measurement only if it impedes the membranes permeability to DO. This is unlikely in pond water whereas in wastewater this may be a common problem.
	- o Fouling of the Galvanic O2 fill solution impacts measurement. If needed, replace the solution or the solution together with the membrane.
	- o Stretching of the membrane impacts measurement as the thickness of the membrane and position of the membrane on the cathode are critical parameters of the measurement.

## Maintenance and Storage

### **Maintenance**

After the electrode has been used for a period, the following cleaning method is recommended:

- 1. Carefully unscrew the cap from the body.
- 2. Rinse the inside of the membrane cartridge with DI water.
- 3. Soak the lead anode in 0.1N HCl (8.3 ml concentrated HCl in 1000 ml DI water) for 15 to 20 minutes. Rinse the lead anode with DI water, blot dry with tissue paper. Screw the lead anode back onto the body.
- 4. Rinse the soaked portions thoroughly with DI water. Blot dry with tissue paper.
- 5. Fill the cap with Galvanic  $O_2$  Fill Solution to a level just above the membrane cartridge using the dropper provided with the sensor. Hold the electrode in an upright position and gently screw the cap back onto the body.
- 6. Inspect the membrane for tears or leakage. The membrane should be uniformly stretched across the inner body. Replace the membrane if any damage has occurred.

### Membrane Replacement

- 1. The membrane should be examined routinely after each fermentation cycle and replaced if aydeterioration is evident. See the illustration below.
- 2. Carefully unscrew the cap from the body.
- 3. Using the membrane tool provided, pop the membrane cartridge from the cap.
- 4. Inspect the platinum cathode. Gently wipe it with tissue paper and see if there are any cracks or damage.
- 5. Take a new membrane out of the plastic package and insert into the cap. Push it down inside until firmly seated inside the outer cap using the membrane tool provided.
- 6. Fill the cap with electrolyte to a level just above the membrane cartridge, using the dropper provided with the sensor.

- 7. Do not allow any air bubbles to be trapped on the membrane surface, as it will read an air bubble as in oxygen–saturated sample.
- 8. Hold the electrode in an upright position and gently screw the cap back onto the body. Inspect the membrane for tears or leakage. The membrane should be uniformly stretched across the inner body.

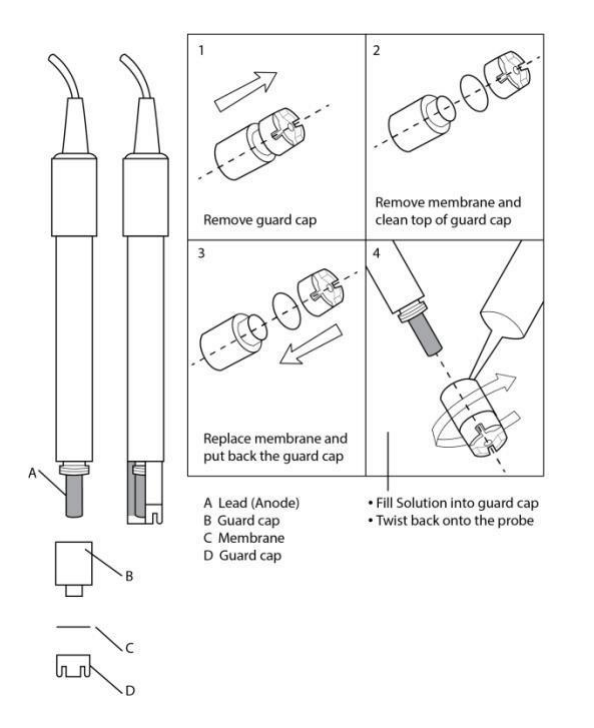

### Storage

### Short term (up to one week)

- 1. Inspect the membrane for tears or leakage. The membrane should be uniformly stretched across the inner body
- 2. Replace the membrane if any damage has occurred.

### Long term

- 1. Carefully unscrew the cap from the body.
- 2. Rinse the inside of the membrane cartridge with DI water.
- 3. Rinse the soaked portions thoroughly with DI water. Blot dry with tissue paper.
- 4. Screw the cap back onto the body without the electrolyte

# Data logging and analysis

### Android

- 1. Take your einstein™ Tablet or pair your einstein™ LabMate with your Android or iOS tablet via Bluetooth
- 2. Insert the sensor cable into one of the sensor ports
- 3. Launch MiLABEX and then tap LAB start an experiment
- 4. MiLABEx will automatically detect the sensor
- 5. Tap sensors to ensure the sensor is selected

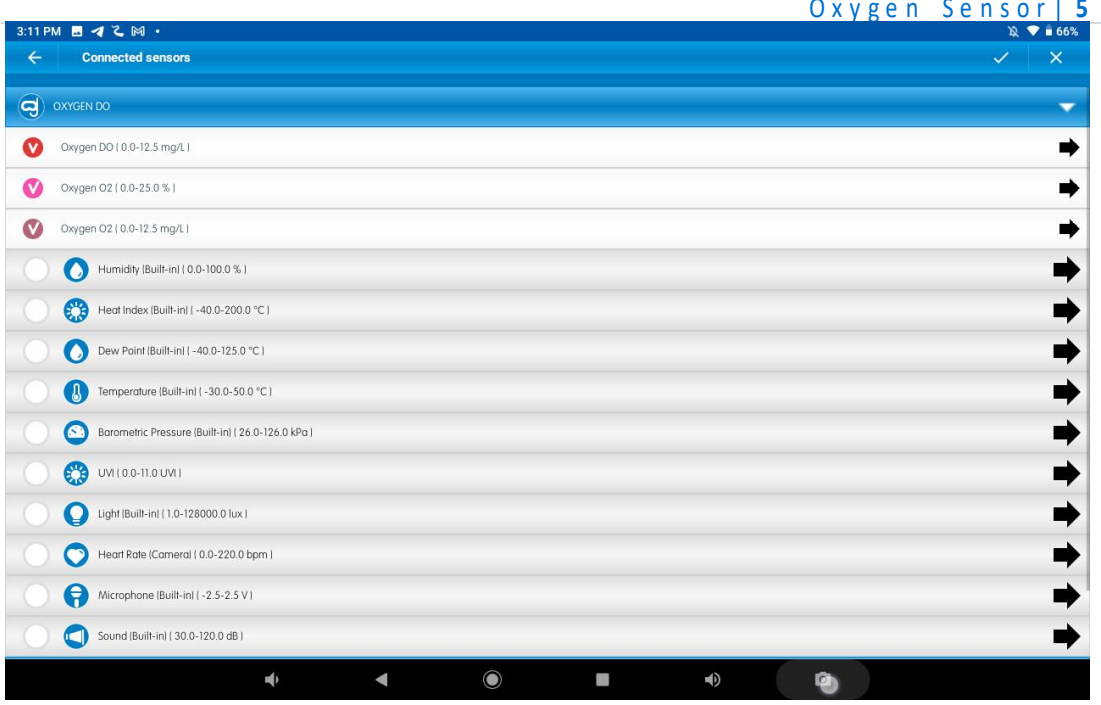

6. Then tap the arrow icon for setting and calibration.

Please find full instructions in the next chapters

- 7. Tap V to save the setting and calibration and then V to save the selection of the sensors
- 8. You are ready to start an Experiment

#### Desktop

- 1. Pair your einstein™ LabMate with your PC, MAC, or Linux machine via Bluetooth, or connect it via the USB cable (found in the einstein™ LabMate box).
- 2. Insert the sensor cable into one of the sensor ports.
- 3. Launch MiLABEx and then click LAB start an Experiment
- 4. MiLABEx will automatically detect the sensor and show it in the Current Setup Summary window
- 5. Click Full Setup, located at the bottom of the Current Setup Summary window to program the data

logger's sample rate, number of samples, units of measurement, and other options.

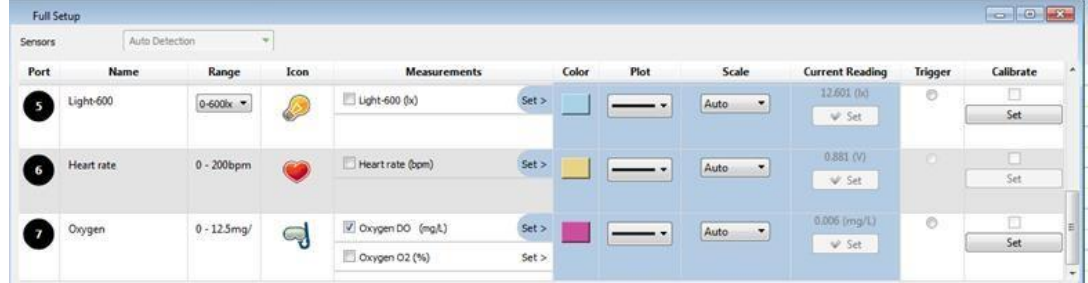

6. Click the Run button on the main toolbar of the Launcher View to start logging.

### What's included

The Oxygen Sensor comes with:

• One Oxygen sensor

- One electrode
- One bottle Galvanic  $O_2$  Fill Solution
- One bottle Salt for zero solution (Sodium Sulfite,  $Na_2SO_3$ )
- One plastic dropper
- Extra membranes

# Calibration – one point calibration

#### Android

- 1. In LAB Start an Experiment
- 2. Tap on Sensors

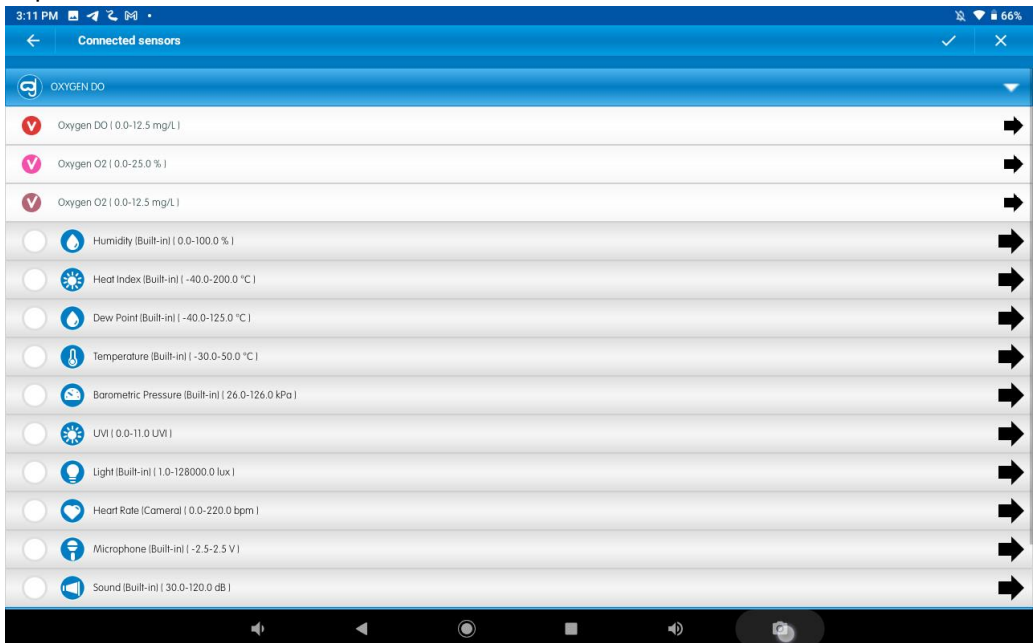

3. Tap on the arrow icon

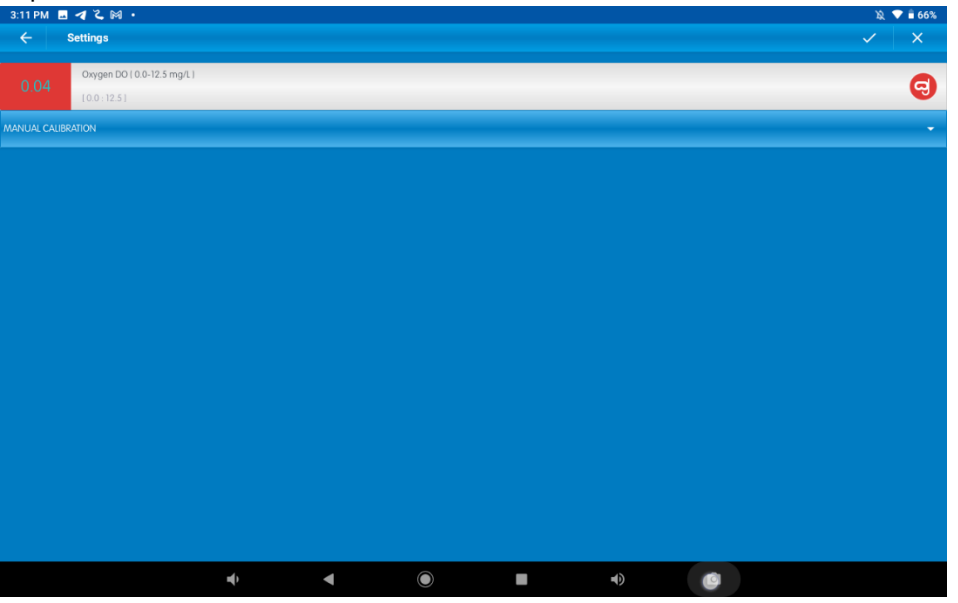

- 4. Tap on manual calibration
- 5. Choose a well-ventilated location (preferably outside)
- 6. Enter 20.9 (the percentage of oxygen in the air) in the Point 1, Real Reading field

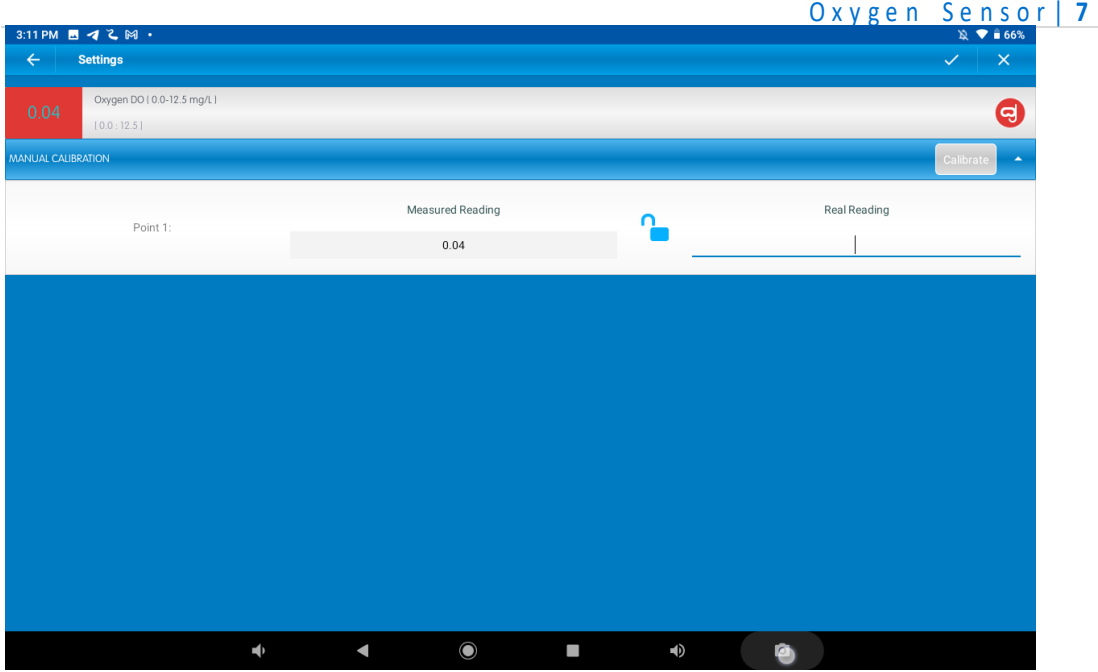

- 7. Hold the electrode in the air and wait for the readings in the Current Reading field to stabilize.
- 8. Enter the Current Reading value as the Measured Reading field and tap the lock button
- 9. Tap Calibrate.
- 10. Tap V to save the calibration

#### Desktop

- 1. Choose a well-ventilated location (preferably outside)
- 2. Go to the Full Setup window and in the Calibrate column click Set

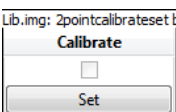

3. The Calibration window will appear

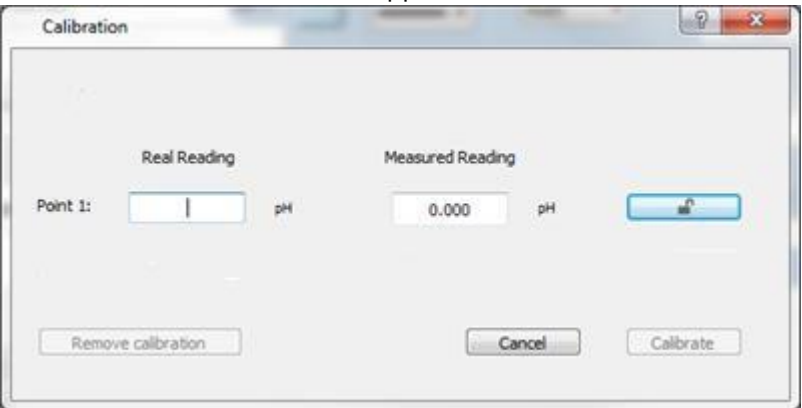

- 4. Enter 20.9 (the percentage of oxygen in the air) in the Point 1, Real Reading field
- 5. Hold the electrode in the air and wait for the readings in the Measured Reading field to stabilize and click the lock button.
- 6. Click Calibrate

# **Troubleshooting**

If the Oxygen sensor isn't automatically recognized by MiLAB, please contact Fourier Education's technical support.

### Technical support

For technical support, you can contact the Fourier Education's technical support team at: Web[: www.einsteinworld.com/support](http://www.einsteinworld.com/support) Email: [support@fourieredu.com](mailto:support@fourieredu.com)

# Copyright and Warranty

All standard Fourier Systems sensors carry a one (1) year warranty, which states that for a period of twelve months after the date of delivery to you, it will be substantially free from significant defects in materials and workmanship.

This warranty does not cover breakage of the product caused by misuse or abuse. This warranty does not cover Fourier Systems consumables such as electrodes, batteries, EKG stickers, cuvettes and storage solutions or buffers.

©Fourier Systems Ltd. All rights reserved. Fourier Systems Ltd. logos and all other Fourier product or service names are registered trademarks or trademarks of Fourier Systems. All other registered trademarks or trademarks belong to their respective companies.

ALBERT EINSTEIN and EINSTEIN are either trademarks or registered trademarks of The Hebrew University of Jerusalem. Represented exclusively by Green Light. Official licensed merchandise. Website: einstein.biz